## How to install the librarys and upload programs to Arduino

## How to install library to your computer

Download the libraries and unzip them, install library in your computer:

On your Mac: In (home directory)/Documents/Arduino/libraries

On your PC: ...\arduino\libraries

On your Linux box: (home directory)/sketchbook/libraries

## The specific steps for uploading the code

1. Open the demo code in library by path: Files->Examples:

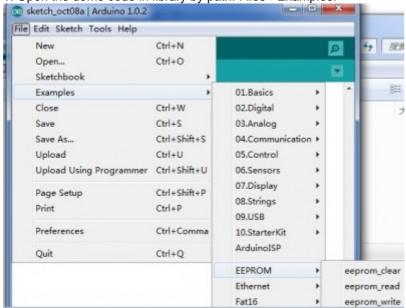

2. Select the right Arduino board you are using and the Serial Port the board using by the path: Tools -- Board-- you can also

get the Serial port using in the computer hardware management.

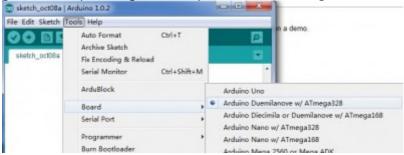

3. Select the correct serial port you are using by the path: Tools -> Serial Port

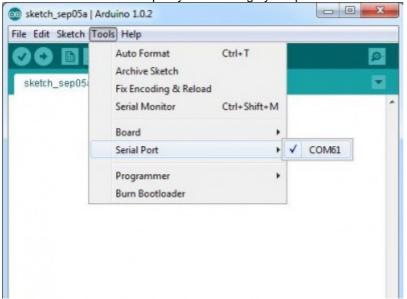

4. Upload the demo code as below show:

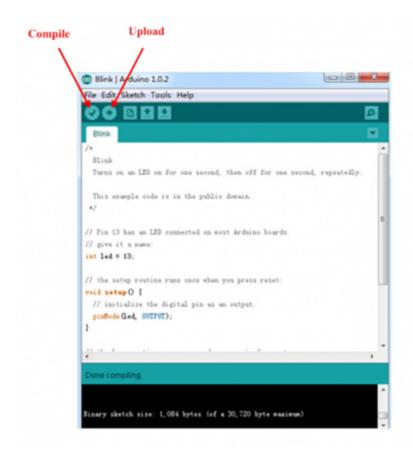

When there appears "Done uploading", congratulation you uploaded successfully.